## **Eine Geräterolle ändern**

Veröffentlicht: 2024-04-10

Das ExtraHop-System erkennt und klassifiziert automatisch Geräte in Ihrem Netzwerk anhand der Protokollaktivität oder des Gerätemodells und weist jedem Gerät eine Rolle zu, z. B. einem Gateway, einem Dateiserver, einer Datenbank oder einem Load Balancer. Sie können die einem Gerät zugewiesene Rolle jederzeit ändern.

Hier sind einige wichtige Überlegungen zum Ändern einer Geräterolle:

- Nachdem Sie das geändert haben [Geräterolle](https://docs.extrahop.com/de/9.6/eh-system-user-guide/#ger�terollen) II, das Gerät könnte entfernt oder hinzugefügt werden [dynamische Gerätegruppen](https://docs.extrahop.com/de/9.6/create-device-group/#erstellen-sie-eine-dynamische-ger�tegruppe) de die eine Gerät als Kriterien beinhalten.
- Änderungen der Geräterolle werden nicht zwischen den verbundenen ExtraHop-Systemen synchronisiert. Wenn Sie beispielsweise eine Geräterolle auf einem ändern Sensor, die Rolle wird nicht von einer verbundenen geändert Konsole.
- 1. Loggen Sie sich in das ExtraHop-System ein über https://<extrahop-hostname-or-IPaddress>.
- 2. Klicken Sie oben auf der Seite auf **Vermögenswerte** und klicken Sie dann auf **Aktive Geräte** Diagramm.
- 3. Filtern Sie die Geräteliste, um das gewünschte Gerät zu finden, und klicken Sie dann auf den Gerätenamen. Die Seite Geräteübersicht wird angezeigt, auf der der Datenverkehr und die Protokollaktivitäten für

das ausgewählte Gerät angezeigt werden.

- 4. klicken **Eigenschaften bearbeiten** .
- 5. In der Rolle des Geräts Abschnitt, klicken Sie auf die Dropdownliste und dann auf eine der folgenden Rollen:

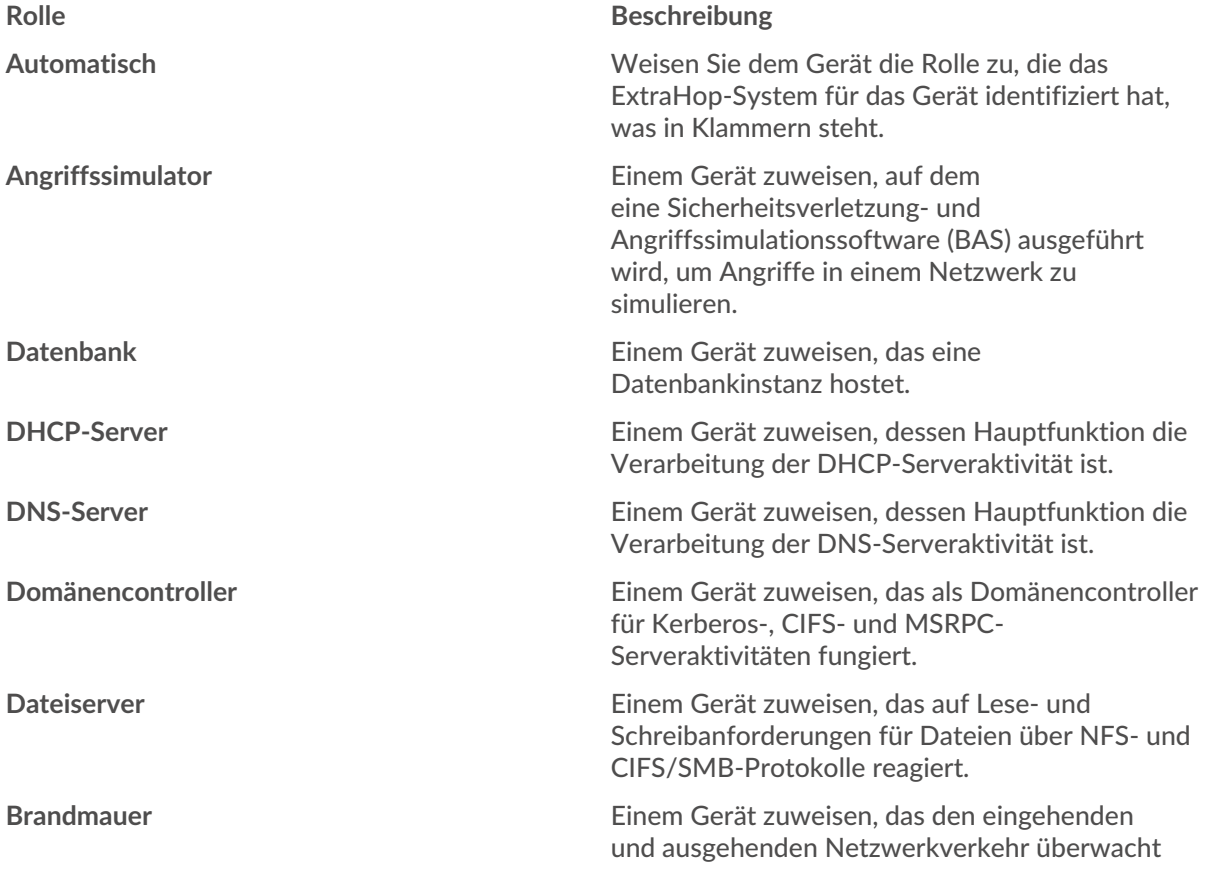

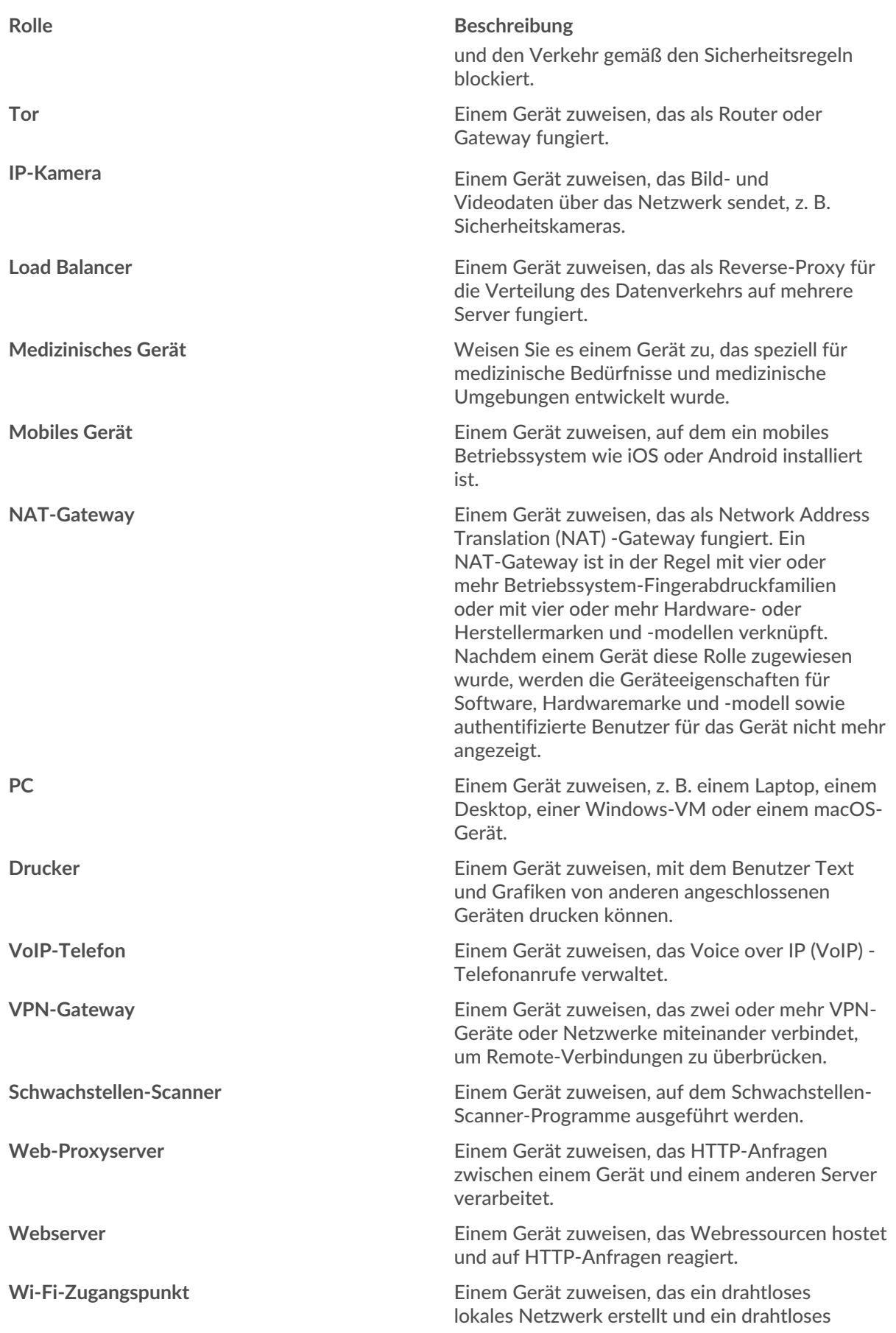

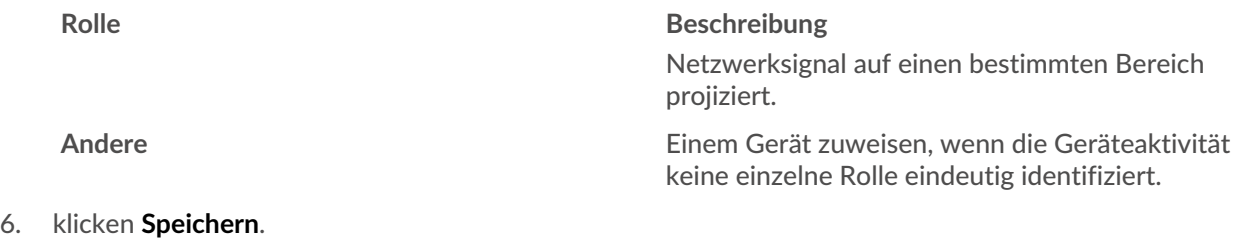